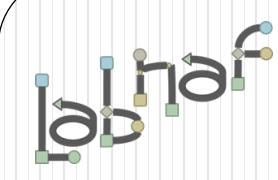

# Unified Framework for Driving Transformations

# Labnaf Language Transformer **User Guide**

See also the "**Labnaf Language Transformer - Reference Guide**"

# **WARNING**

**NEVER use the language transformer on your production repository before performing all necessary tests.**

**ALWAYS test your language transformer commands using a repository backup.**

**ALWAYS carefully check the resulting transformations and possible side effects. For example items could be deleted because you misspelled a type.**

**ALWAYS remember that type and stereotype names are case sensitive.**

> *The Labnaf Language Transformer has been tested using Sparx Systems' Enterprise Architect versions 13.5 to 16.1*

# Labnaf Customization Steps

1. Customize the language following your organization requirements

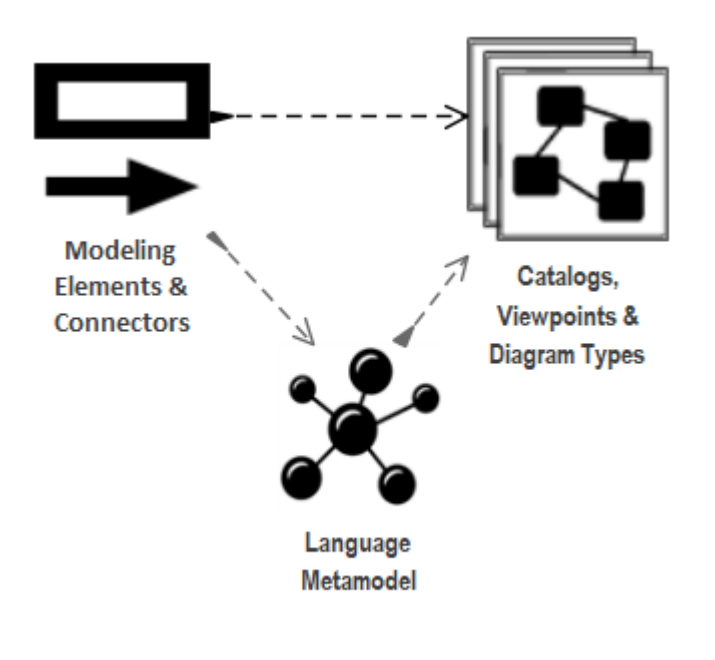

2. Adapt existing repository content

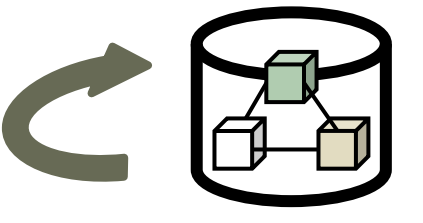

# **Labnaf Language Transformer**

1. Customize the language

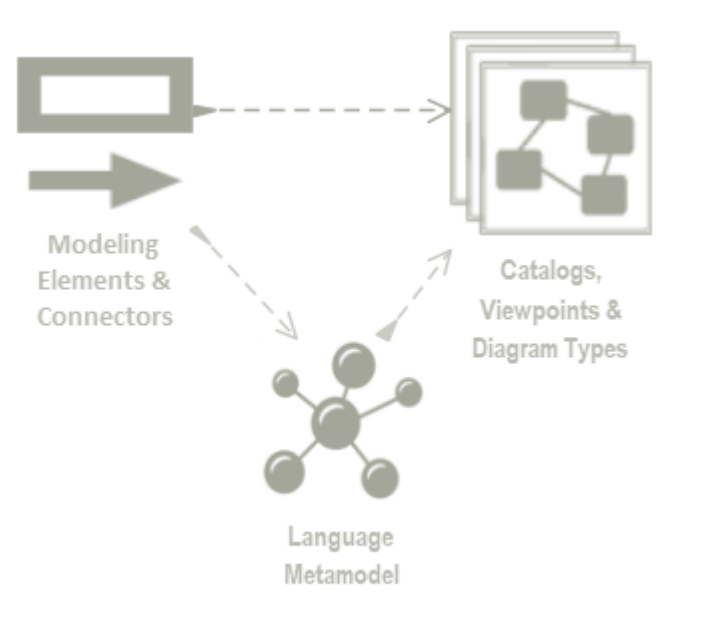

## **2. Adapt existing repository content**

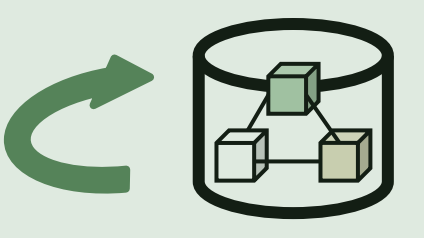

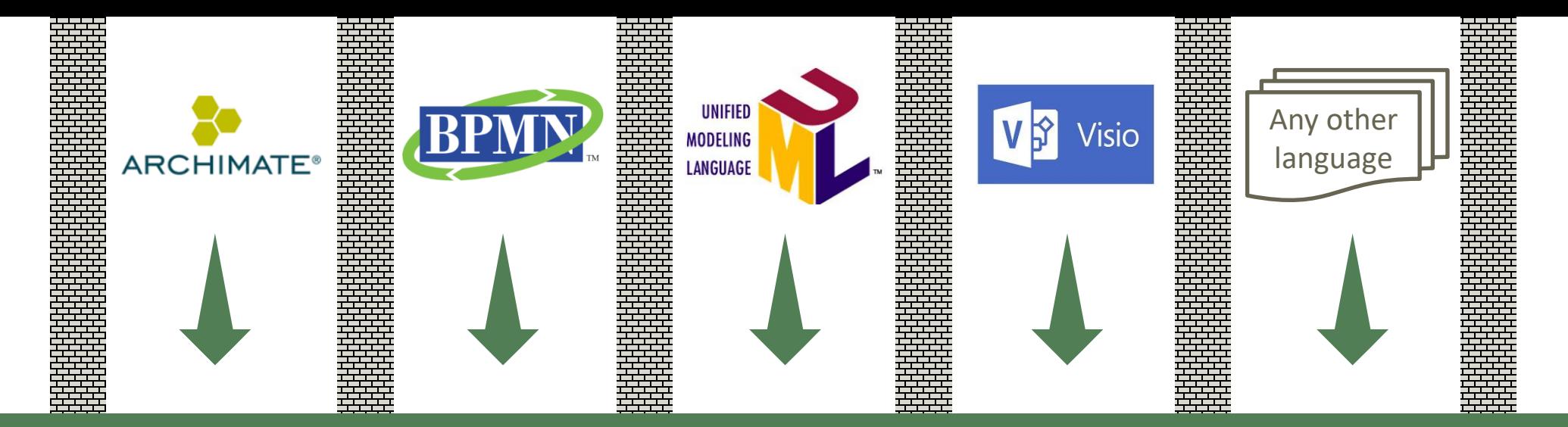

### **Transform any language…**

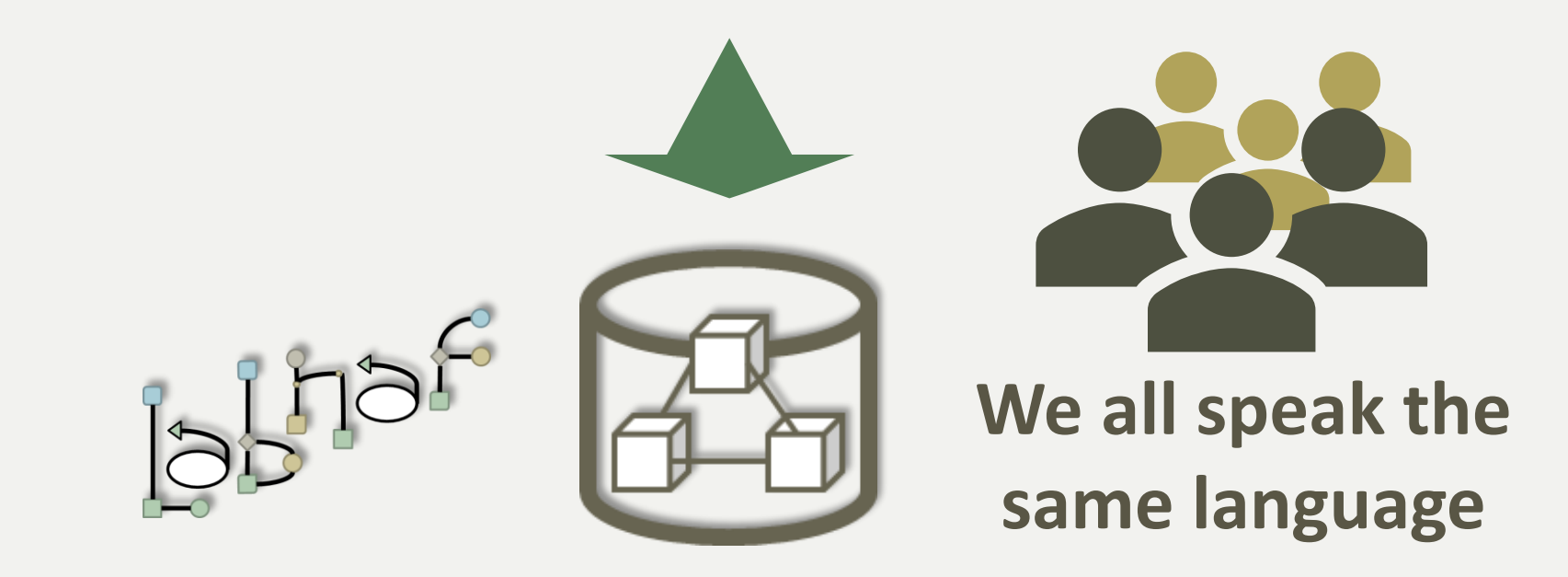

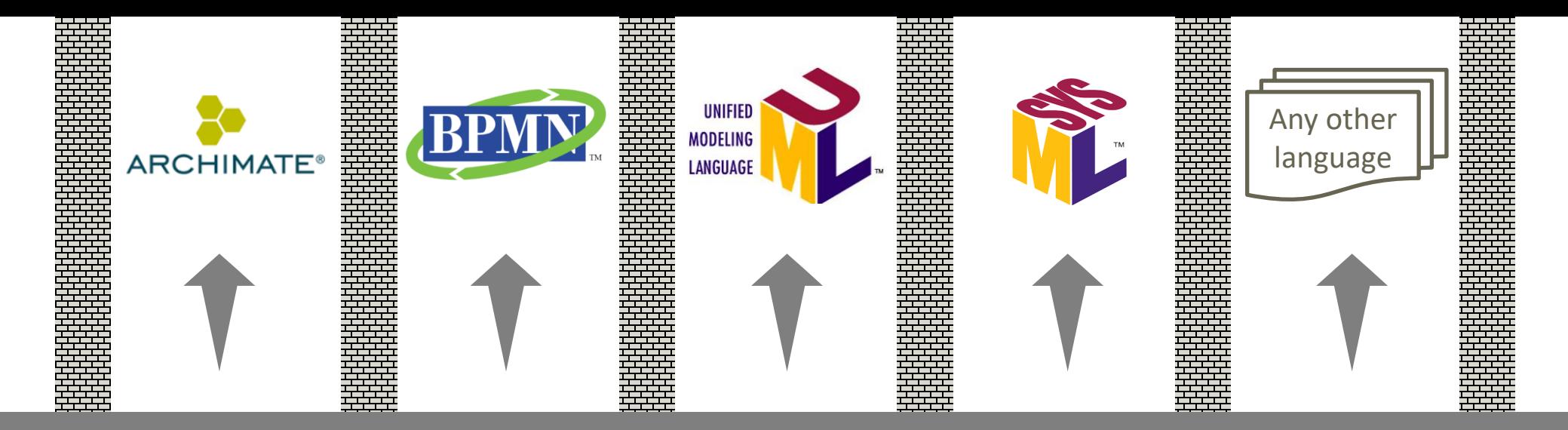

### **… in any direction**

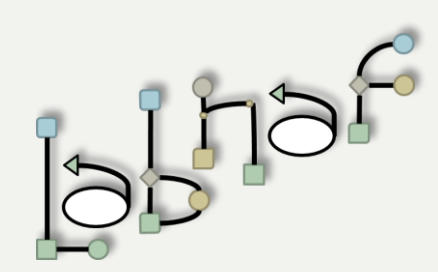

One **Single** Strategy & Architecture Modeling **Language**

**You are never locked in Labnaf !**

The Language Transformer adapts the language in existing repository content

- **ChangeElementType**
- **ChangeConnectorType**
- **ChangeDiagramType**
- **ChangeDiagramTypesDefinedInCsv**
- **TvRename**
- **TvDelete**

See the **Language Transformer Reference Guide** for command specific information.

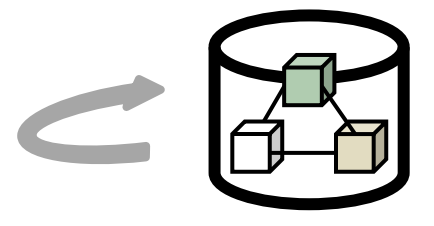

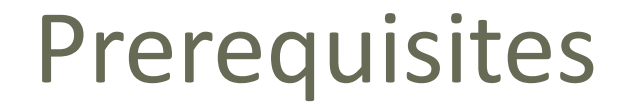

### Install the Language Transformer using the **Installer/LabnafLanguageTransformerSetup.msi**

### Unzip the sample language transformations files stored in **Doc/SampleLanguageTransformations.zip**

- To transform a language in a repository, you will need a combination of transformer commands.
- We advise to address each command separately and in that order:
	- **ChangeElementType**
	- **ChangeConnectorType**
	- **ChangeDiagramType or ChangeDiagramTypesDefinedInCsv**
	- **TvRename**
	- **TvDelete**

#### **The development lifecycle is the same for each command.**

#### **Keep backups of your different versions.**

## Transforming Element, Connector and Diagram Types

Review the content of the Sample language transformations folder that you unzipped

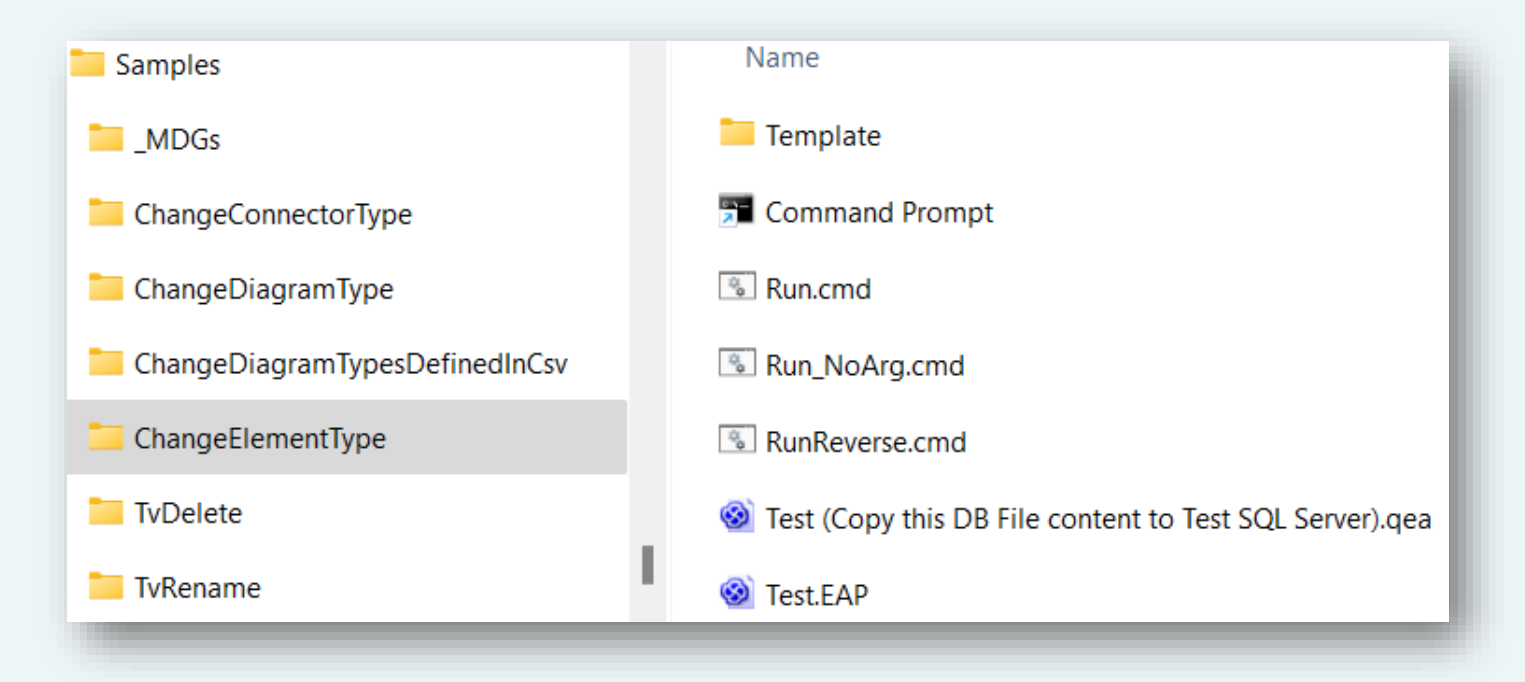

For each Language Transformer command, there is a sample folder with an example. Folder names are language transformer command names.

The folders have a common structure. The file names are about the same.

The content of the "Run.cmd" and "Test (Copy this DB File content to Test SQL Server).qea" files are specific to each folder/command.

### Develop and Test Your **Type Transformation Script**

#### **Edit Test.eap using Notepad (not Sparx EA)**

- Change the connection string to SQL server DB for testing language transformations
- Copy the content of "Test (Copy this DB File content to Test SQL Server).qea" to your SQL Server Test database. See **[how](https://sparxsystems.com/enterprise_architect_user_guide/16.1/modeling_fundamentals/copy_a_package.html)**.

#### **Edit and run the test script**

- Edit **Run.cmd.** Put your own transformation commands
- Execute **Run.cmd**

#### **See the language transformation results**

- Open **Test.eap**
- **In Sparx EA**

### Use the Excel Templates to define your mappings

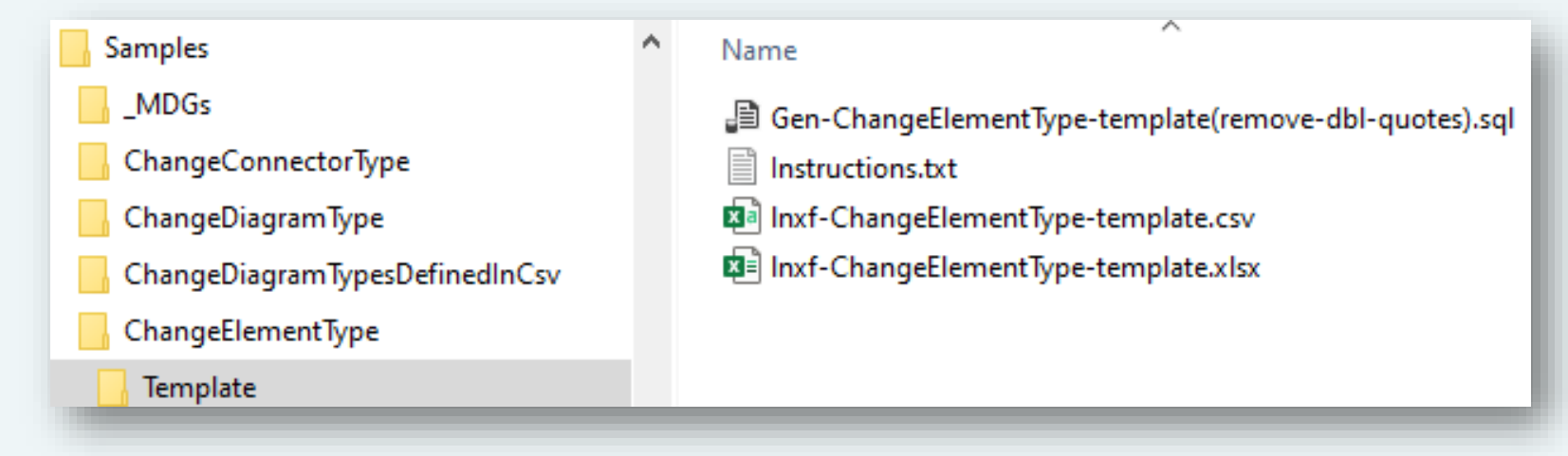

Map source to target types and stereotypes in Excel

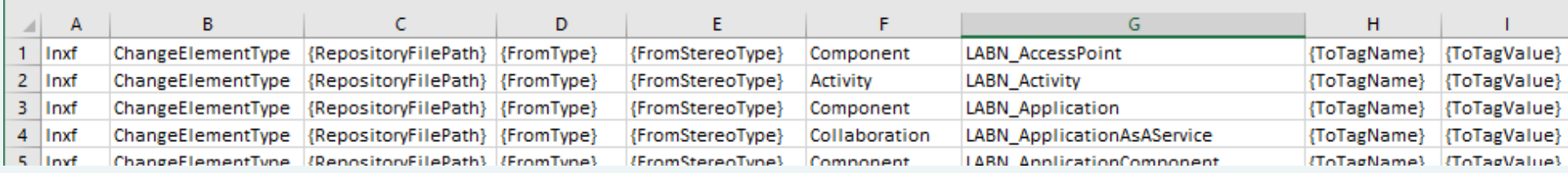

Create your transformation commands based on the Excel

### To find out what types and stereotypes are

Look inside the MDG XML files

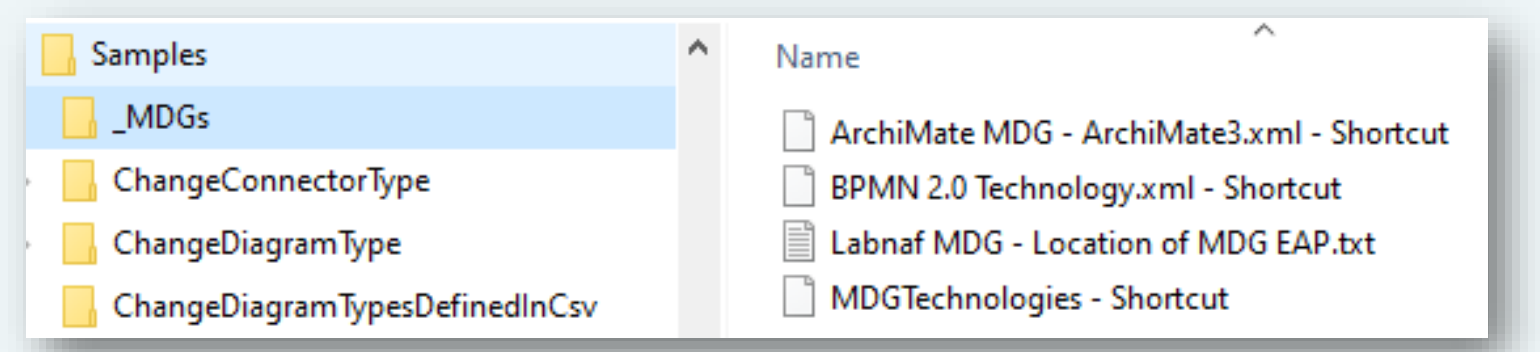

 Search for **Stereotype name="***{stereotype I am looking for}"* Or **metatype="***{metatype I am looking for}"*

<Stereotype name="ArchiMate BusinessRole" metatype="BusinessRole" notes="" bgcolor="1 <Icon type="bitmap" xmlns:dt="urn:schemas-microsoft-com:datatypes" dt:dt="bin.base6 0k02AwAAAAAAADYAAAAAAAAAEAAAABAAAAABABgAAAAAAAADAAATCwAAEwsAAAAAAAAAAAAA 

• See the extended type

<AppliesTo> <Apply type="Class">

## Renaming or Deleting Tagged Values

Review the content of the Sample language transformations folder that you unzipped

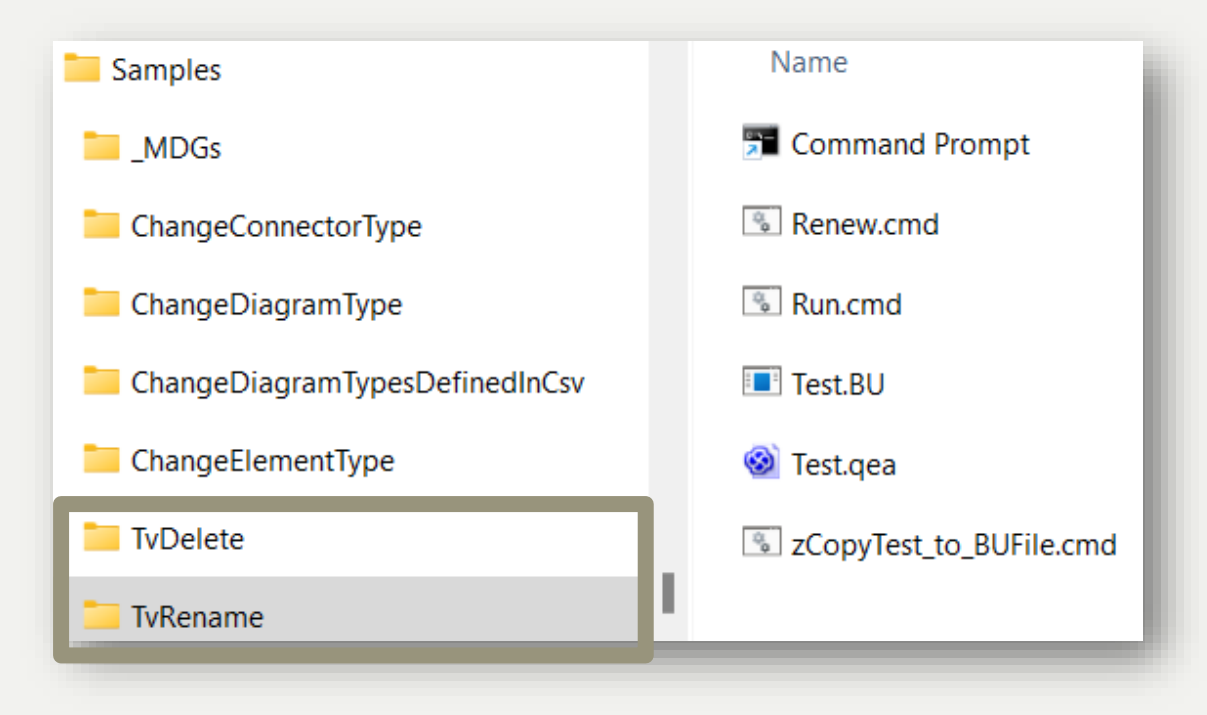

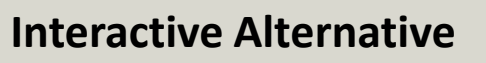

Use the Labnaf Instant Data Manager

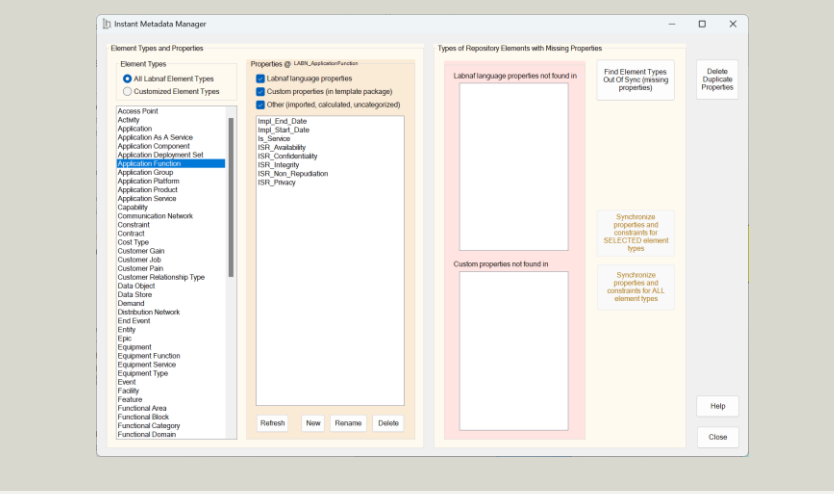

For each Language Transformer command, there is a sample folder with an example. Folder names are language transformer command names.

The folders have a common structure. The file names are about the same. The content of the "Run.cmd" and "Test.qea" files are specific to each folder/command.

# Develop and Test Your **Tagged Value Management Script**

### **Adapt the test data as needed**

- Execute **Renew.cmd**
	- to copy the backup database into a fresh **Test.qea**
- Open and edit **Test.qea.**
	- Replace the content by you own test data
	- Close **Test.qea**

#### Execute "**zCopyTest\_to\_BUFile.cmd**"

 to create a new backup database from **Test.qea.** So you will then be able to Renew the test database with your own data before running each test.

Keep backups of your different versions.

### Test on real data

- Backup your PROD repository into an file-based repository (QEA).
- Replace "Test.qea" by that backup repository.
- Execute the transformation script "Run.cmd" and see the result

Run your transformation script on the PROD repository

- **Ensure nobody is working on the repository**
- Make a backup of you PROD repository
- Replace "Test.eap" by a shortcut to your PROD repository.
- Execute the transformation script "Run.cmd" and see the results